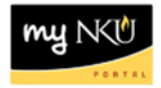

## **MSS Record Time – Manager**

**Location(s):**

## **myNKU – MSS tab**

**Purpose:** Perform this procedure when you need to record working time for a student, bi-weekly staff, or for monthly absences. Academic year faculty will NOT be using ESS time to record or certify absences. Fiscal year faculty (12 month) will be using ESS Time.

- 1. Log into myNKU
	- a. [https://myNKU.nku.edu/irj/portal](https://mynku.nku.edu/irj/portal)
- 2. Select the MSS tab.
- 3. Click General Information.

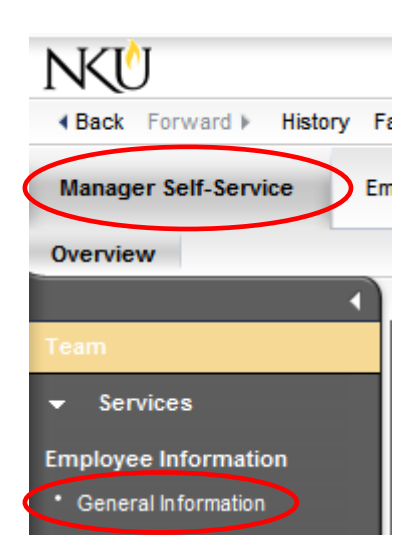

4. Click the Name of the employee to record working time or absences.

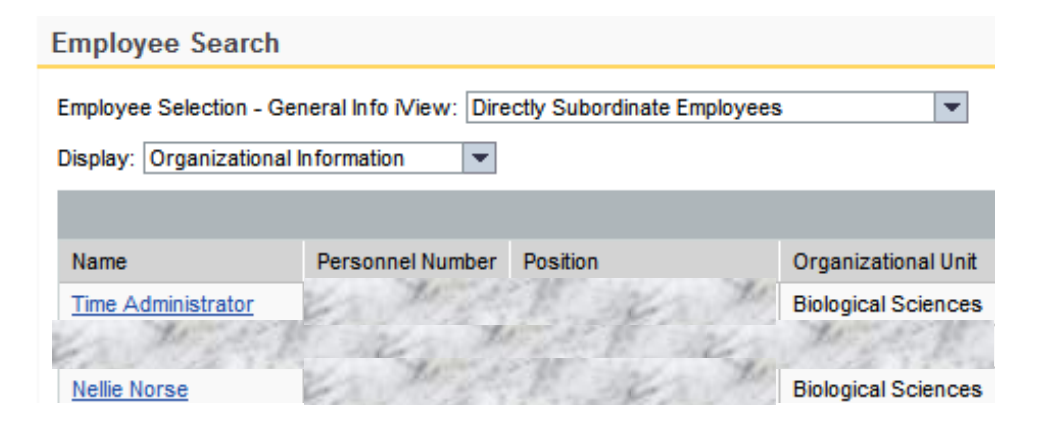

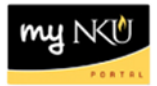

- 5. Scroll down.
- 6. Click Record Working Time.

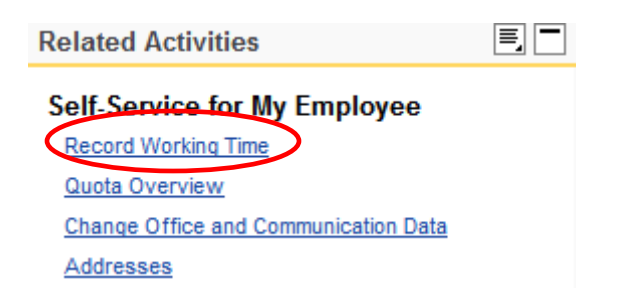

**Note**: Follow the reference card for ESS – Time Student, ESS – Time – BiWeekly-Staff, or ESS – Time – Monthly to record time or absences for the selected employee.